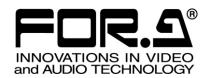

# OPERATION MANUAL

# MFR-SRCPU

Redundant CPU Card for MFR-1616R/3216/3232

1<sup>st</sup> Edition - Rev. 1

## **Upon Receipt**

MFR-SRCPU cards and their accessories are fully inspected and adjusted prior to shipment. Check your received items against the packing lists below. Check to ensure no damage has occurred during shipment. If damage has occurred, or items are missing, inform your supplier immediately.

#### **♦** Packing List

| ITEM                | QTY   | REMARKS                                                                 |
|---------------------|-------|-------------------------------------------------------------------------|
| MFR-SRCPU           | 1 set | Redundant CPU Card for MFR-1616R/3216/3232<br>IF card x1<br>CPU card x1 |
| Flexible flat cable | 2     | Used to connect IF and CPU Cards.                                       |
| Shielded plate 1    | 1     |                                                                         |
| Shielded plate 2    | 1     |                                                                         |
| Double SEMS screw   | 7     | Used to secure the Redundant CPU Card.                                  |
| Stud                | 4     |                                                                         |
| Binding screw       | 8     | Used to secure shielded plates.                                         |
| Installation Guide  | 1     | This Guide Book                                                         |

## Table of Contents

| 1. Overview                   | 4 |
|-------------------------------|---|
| 2. Installing the MFR-SRCPU   | Δ |
| 2-1. Opening the Top Panel    |   |
| 2-2. Mounting the MFR-SRCPU   |   |
| 3. Verifying the Installation | ۶ |

## 1. Overview

MFR-SRCPU is a CPU card for MFR-1616R/3216/3232 units. An MFR-1616R/3216/3232 has two CPU slots and comes with a CPU card installed in one slot as the standard configuration. Installing an optional MFR-SRCPU allows the unit to keep running in the event that one of the CPU cards were to fail.

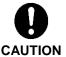

Installing this option requires the unit interior to be accessed by opening the panel. Installation should only be performed by qualified technical personnel. The power should be turned OFF and all unit power cords disconnected before an installation is performed.

## 2. Installing the MFR-SRCPU

## 2-1. Opening the Top Panel

- (1) Remove the 10 screws on the left and right sides of the MFR-1616R/3216/3232. (The figure below shows an MFR-1616R.)
- (2) Slowly lift and remove the top panel.

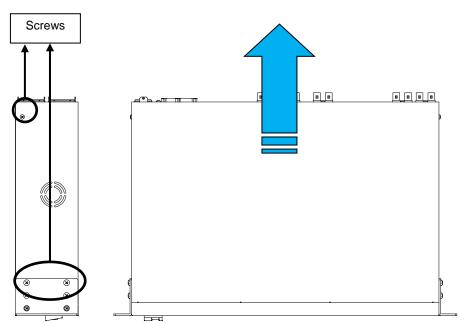

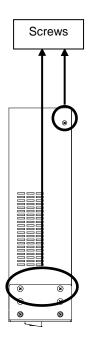

## 2-2. Mounting the MFR-SRCPU

(1) Remove the four (4) double SEMS screws circled in the figure below and attach the supplied studs.

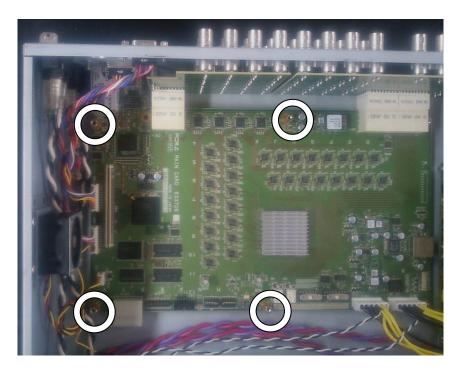

(2) Mount shield plate 1 and secure it with four (4) binding screws.

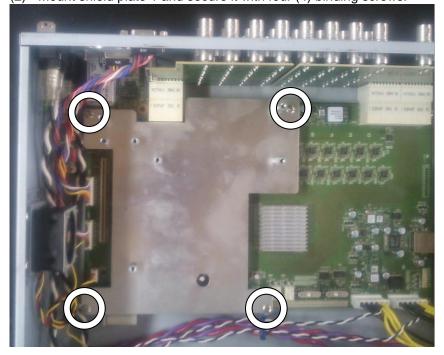

(3) Take out the MFR-SRCPU from the packaging box.

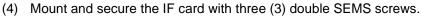

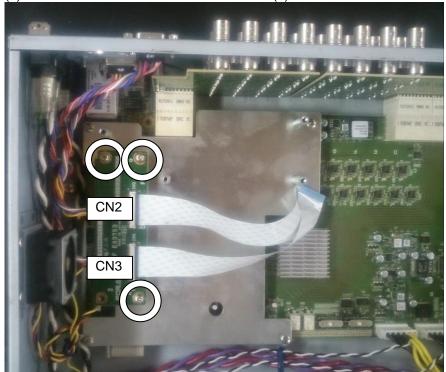

(5) Follow steps (a) to (d) below to connect flexible flat cables to CN2 and CN3 on the IF card.

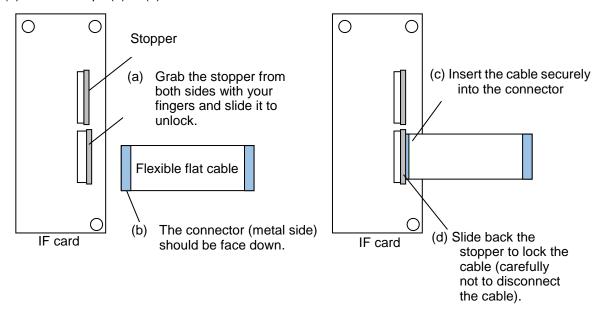

#### **IMPORTANT**

Be sure that the cable connector (metal side) is face down. Otherwise, the card will not operate.

(6) Mount shield plate 2 and secure it with four (4) binding screws.

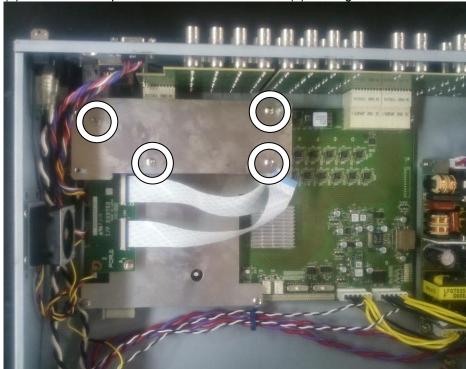

(7) Mount and secure the CPU card with four (4) double SEMS screws.

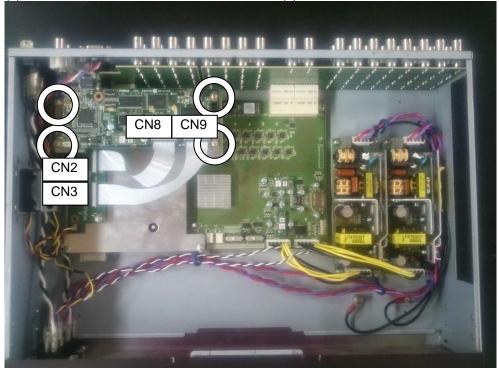

- (8) Connect the flexible flat cables to CN8 and CN9 on the CPU card (in the same manner as when connecting to the IF card).
- (9) Close and secure the top panel with the removed screws.
- (10) Connect the power cord and turn on the power.

Installation is complete.

## 3. Verifying the Installation

Follow the steps below to verify that the MFR-SRCPU is properly installed.

(1) Launch a browser (e.g. Internet Explorer) and access the PC-LAN port address "http://192.168.1.12".

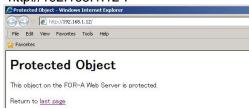

(2) After accessing the address, a username and a password will be requested. Enter the following username and password.

Username: user

Password: password (default)

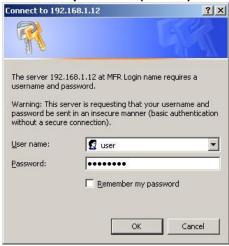

#### **IMPORTANT**

The above address, username, and password are default settings. If settings have been changed, enter the new address, username and password.

(3) In the System Settings tree in the Web-based Control screen, open the connected main unit (MFR-XXXX) > MU Info and verify that Normal is shown under Secondary CPU Condition.

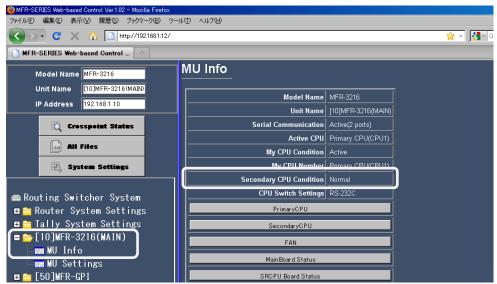

## Warning

This equipment has been tested and found to comply with the limits for a Class A digital device, pursuant to Part 15 of FCC Rules. These limits are designed to provide reasonable protection against harmful interference when the equipment is operated in a commercial environment. This equipment generates, uses, and can radiate radio frequency energy and, if not installed and used in accordance with the instruction manual, may cause harmful interference to radio communications. Operation of this equipment in a residential area is likely to cause harmful interference, in which case the user will be required to correct the interference at his own expense.

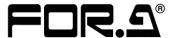

#### FOR-A COMPANY LIMITED

Head Office 3-8-1 Ebisu, Shibuya-ku, Tokyo 150-0013, Japan
Overseas Division Tel: +81(0)3 3446 3936 Fax: +81(0)3 3445 5116
Japan Branch Offices Osaka/Okinawa/Fukuoka/Hiroshima/Nagoya/Sendai/Sapporo

R&D/Production Sakura Center/Sapporo Center

#### **FOR-A Corporation of America**

11155 Knott Ave., Suite G&H, Cypress, CA 90630, USA. Tel: +1 714 894 3311 Fax: +1 714 894 5399

#### **FOR-A Corporation of America East Coast Office**

2 Executive Drive, Suite 670, Fort Lee Executive Park, Fort Lee, NJ 07024, USA

Tel: +1 201 944 1120 Fax: +1 201 944 1132

#### FOR-A Corporation of America Distribution & Service Center

2400 N.E. Waldo Road, Gainesville, FL 32609, USA Tel: +1 352 371 1505 Fax: +1 352 378 5320

#### **FOR-A Corporation of America Miami Office**

8333 North West 53rd Street Suite 427 Doral, FL 33166, USA

Tel: +1 305 931 1700 Fax: +1 714 894 5399

#### FOR-A Europe S.r.I.

Via Volturno 37, 20861 Brugherio MB, Italy

Tel: +39 039 91 64 811 Fax: +39 039 878 140

#### **FOR A UK Limited**

Trident Court, 1 Oakcroft Road, Chessington, KT9 1BD, UK Tel: +44 (0)20 3044 2935 Fax: +44(0)20 3044 2936

#### FOR-A Italia S.r.I.

Via Volturno 37, 20861 Brugherio MB, Italy
Tel: +39 039 881 086/103 Fax: +39 039 878 140

#### **FOR-A Corporation of Korea**

1007, 57-5, Yangsan-ro, Yeongdeungpo-gu, Seoul 150-103, Korea

Tel: +82 (0)2 2637 0761 Fax: +82 (0)2 2637 0760

#### **FOR-A China Limited**

708B Huateng Building, No. 302, 3 District, Jinsong, Chaoyang, Beijing 100021, China Tel: +86 (0)10 8721 6023 Fax: +86 (0)10 8721 6033

#### **FOR-A Middle East-Africa Office**

Dubai Media City, Aurora Tower, Office 1407, P.O. Box 502688, Dubai, UAE Tel: +971 (0)4 551 5830 Fax: +971 (0)4 551 5832

#### Agiv (India) Private Limited (FOR-A India)

2nd Floor, Valecha Chambers, Link Road, Andheri(W), Mumbai 400053

Tel: +91-22-26733623 Fax: +91-22-26393415